# <span id="page-0-1"></span>recount\_brain example with data from SRP027383

### true

#### **Abstract**

This is an example on how to use recount\_brain applied to the SRP027383 study. We show how to download data from recount2, add the sample metadata from recount\_brain, explore the sample metadata and the gene expression data, and perform a gene expression analysis.

## **Introduction**

This document is an example of how you can use recount brain. We will use the data from the SRA study [SRP027383](https://trace.ncbi.nlm.nih.gov/Traces/sra/?study=SRP027383) which is described in "RNA-seq of 272 gliomas revealed a novel, recurrent PTPRZ1-MET fusion transcript in secondary glioblastomas" (Bao, Chen, Yang, Zhang, et al., 2014). As you can see in Figure @ref(fig:runselector) a lot of the metadata for these samples is missing from the SRA Run Selector which makes it a great case for using recount\_brain. We will show how to add the recount\_brain metadata and perform a gene differential expression analysis using this information.

## **Sample metadata**

Just like any study in recount2 (Collado-Torres, Nellore, Kammers, Ellis, et al., 2017), we first need to download the gene count data using recount::download\_study(). Since we will be using many functions from the recount package, lets load it first<sup>[1](#page-0-0)</sup>.

```
## Load the package
library('recount')
```
## **Download gene data**

Having loaded the package, we next download the gene-level data.

```
if(!file.exists(file.path('SRP027383', 'rse_gene.Rdata'))) {
    download_study('SRP027383')
}
load(file.path('SRP027383', 'rse_gene.Rdata'), verbose = TRUE)
```

```
## Loading objects:
## rse_gene
```
<span id="page-0-0"></span><sup>&</sup>lt;sup>1</sup>If you are a first time recount user, we recommend first reading the package vignette at [bioconductor.org/packages/recount.](http://bioconductor.org/packages/recount)

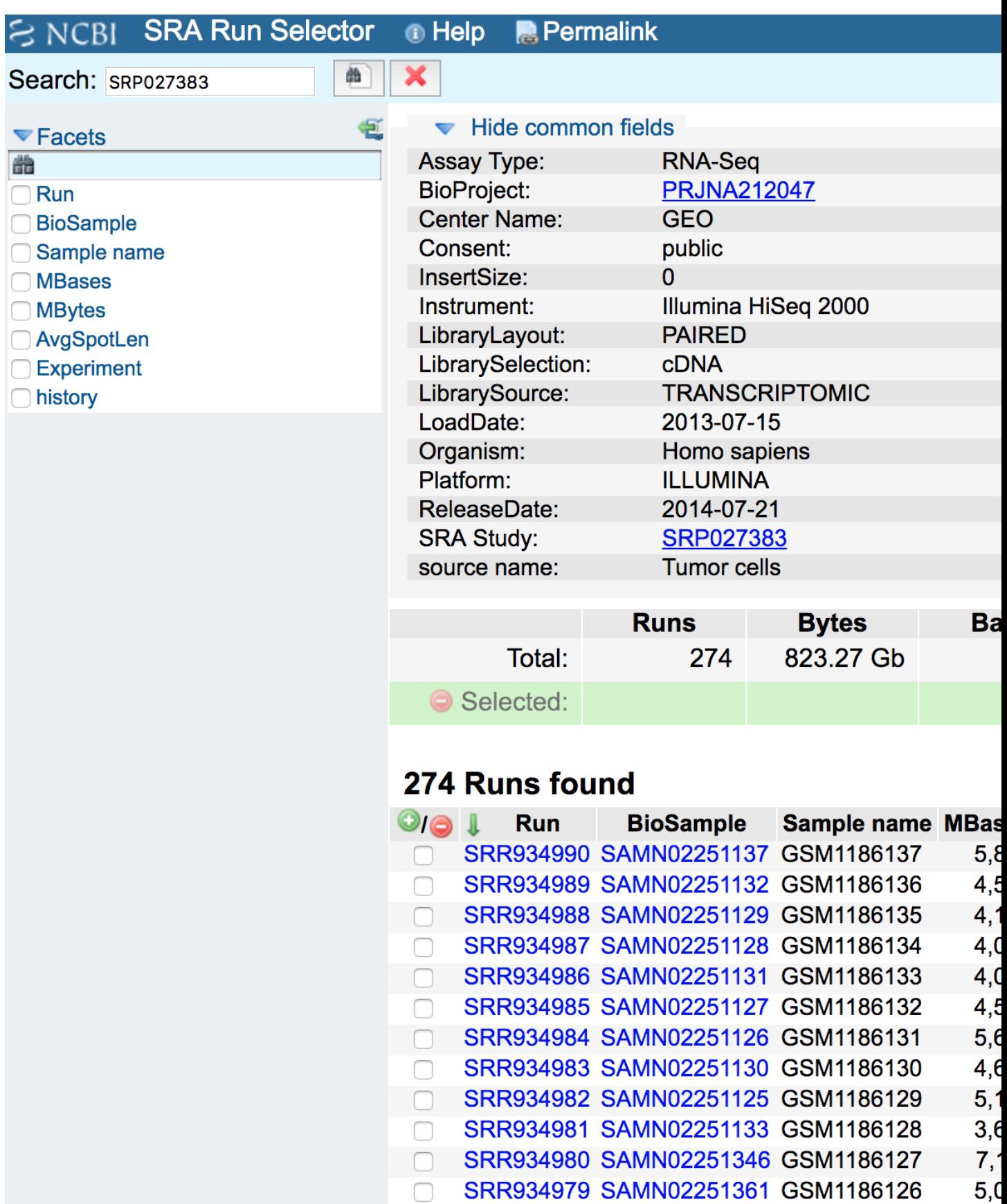

Figure 1: SRA Run Selector information for study SRP027383. Screenshot from 2018-02-26.

#### **Sample metadata included in recount**

We can next explore the sample metadata that is included by default using SummarizedExperiment::colData(). These variables are explained in more detail in the supplementary material of the recount2 paper (Collado-Torres, Nellore, Kammers, Ellis, et al., 2017) and in the recount workflow paper (Collado-Torres, Nellore, and Jaffe, 2017).

**colData**(rse\_gene)

```
## DataFrame with 270 rows and 21 columns
## project sample experiment run read_count_as_reported_by_sra reads_downloadeduring readed and readed and readed and readed and readed and readed and readed and readed and readed and readed and readed and readed and reade
## <character> <character> <character> <character> <integer> <integer>
## SRR934717 SRP027383 SRS457680 SRX322602 SRR934717 56887576 56887576
## SRR934718 SRP027383 SRS457681 SRX322603 SRR934718 39683692 39683692
## SRR934719 SRP027383 SRS457682 SRX322604 SRR934719 39392540 39392540
## SRR934720 SRP027383 SRS457683 SRX322605 SRR934720 60287388 60287388
## SRR934721 SRP027383 SRS457684 SRX322606 SRR934721 31089346 31089346
## ... ... ... ... ... ... ...
## SRR934986 SRP027383 SRS457949 SRX322871 SRR934986 42563170 42563170
## SRR934987 SRP027383 SRS457950 SRX322872 SRR934987 42481802 42481802
## SRR934988 SRP027383 SRS457951 SRX322873 SRR934988 43121132 43121132
## SRR934989 SRP027383 SRS457952 SRX322874 SRR934989 47384314 47384314
## SRR934990 SRP027383 SRS457953 SRX322875 SRR934990 61093682 61093682
## proportion_of_reads_reported_by_sra_downloaded paired_end sra_misreported_paired_end mappe
## <numeric> <logical> <logical> <integer>
## SRR934717 1 TRUE FALSE 56189295
## SRR934718 1 TRUE FALSE 39636163
## SRR934719 1 TRUE FALSE 39373323
## SRR934720 1 TRUE FALSE 60261401
## SRR934721 1 TRUE FALSE 30964054
## ... ... ... ... ...
## SRR934986 1 TRUE FALSE 42449491
## SRR934987 1 TRUE FALSE 42358446
## SRR934988 1 TRUE FALSE 42997366
## SRR934989 1 TRUE FALSE 47223491
## SRR934990 1 TRUE FALSE 60917502
## auc sharq_beta_tissue sharq_beta_cell_type biosample_submission_date biosample_publ
## <numeric> <character> <character> <character> <character>
## SRR934717 5628071616 umbilical cord esc 2013-07-15T11:26:36.860 2014-07-20T
## SRR934718 3950872208 umbilical cord esc 2013-07-15T11:28:33.710 2014-07-20T00:44:16.773
## SRR934719 3958083805 umbilical cord esc 2013-07-15T11:26:47.540 2014-07-20T00:44:13.637
## SRR934720 6047049537 umbilical cord esc 2013-07-15T11:26:44.253 2014-07-20T
## SRR934721 3072882301 umbilical cord esc 2013-07-15T11:28:18.330 2014-07-20T00:44:16.493
## ... ... ... ... ... ...
## SRR934986 4259218453 umbilical cord esc 2013-07-15T11:22:27.600 2014-07-20T00:44:09.693
## SRR934987 4245759225 umbilical cord esc 2013-07-15T11:22:07.083 2014-07-20T00:44:09.567
## SRR934988 4309934199 umbilical cord esc 2013-07-15T11:22:10.270 2014-07-20T00:44:09.610
## SRR934989 4739386115 umbilical cord esc 2013-07-15T11:22:37.680 2014-07-20T00:44:09.730
## SRR934990 6110940825 umbilical cord esc 2013-07-15T11:23:19.253 2014-07-20T00:44:09.930
## biosample_update_date avg_read_length geo_accession bigwig_file title
## <character> <integer> <character> <character> <character>
## SRR934717 2014-07-20T01:22:14.790 202 GSM1185864 SRR934717.bw CGGA_171
## SRR934718 2014-07-20T01:22:14.977 200 GSM1185865 SRR934718.bw CGGA_235
## SRR934719 2014-07-20T01:22:15.377 202 GSM1185866 SRR934719.bw CGGA_236
```

```
## SRR934720 2014-07-20T01:22:15.650 202 GSM1185867 SRR934720.bw CGGA_241
## SRR934721 2014-07-20T01:22:16.003 200 GSM1185868 SRR934721.bw CGGA_243
## ... ... ... ... ... ...
## SRR934986 2014-07-20T01:15:29.503 202 GSM1186133 SRR934986.bw CGGA_J030
## SRR934987 2014-07-20T01:18:22.877 202 GSM1186134 SRR934987.bw CGGA_J042
## SRR934988 2014-07-20T01:18:23.733 202 GSM1186135 SRR934988.bw CGGA_J100
## SRR934989 2014-07-20T01:18:24.270 202 GSM1186136 SRR934989.bw CGGA_J130
## SRR934990 2014-07-20T01:18:25.100 202 GSM1186137 SRR934990.bw CGGA_J023
## characteristics
## <CharacterList>
## SRR934717 history: oligodendroastrocytomas
## SRR934718 history: oligodendroastrocytomas
## SRR934719 history: oligodendrogliomas
## SRR934720 history: oligodendroastrocytomas
## SRR934721 history: oligodendroastrocytomas
## ... ...
## SRR934986 history: oligodendroastrocytomas
## SRR934987 history: recurrent oligodendroastrocytomas
## SRR934988 history: recurrent Glioblastomas
## SRR934989 history: recurrent astrocytomas
## SRR934990 history: anaplastic oligodendrogliomas
```
Note how the characteristics column matches the information from the SRA Run Selector in Figure @ref(fig:runselector). Still not very useful.

```
colData(rse_gene)$characteristics
```

```
## CharacterList of length 270
## [[1]] history: oligodendroastrocytomas
## [[2]] history: oligodendroastrocytomas
## [[3]] history: oligodendrogliomas
## [[4]] history: oligodendroastrocytomas
## [[5]] history: oligodendroastrocytomas
## [[6]] history: recurrent astrocytomas
## [[7]] history: oligodendroastrocytomas
## [[8]] history: astrocytomas
## [[9]] history: oligodendroastrocytomas
## [[10]] history: astrocytomas
## ...
## <260 more elements>
```
### **Add recount\_brain sample metadata**

So lets add the available sample metadata from recount\_brain using the recount::add\_metadata() function.

rse\_gene <- **add\_metadata**(rse = rse\_gene, source = 'recount\_brain\_v1')

## 2020-11-13 16:27:22 downloading the recount\_brain metadata to /tmp/RtmpK9pZcs/recount\_brain\_v1.Rdata

## Loading objects: ## recount\_brain

## 2020-11-13 16:27:23 found 270 out of 270 samples in the recount\_brain metadata

## **Explore recount\_brain metadata**

We can now explore the available metadata from recount\_brain for the SRP027383 study.

```
## Find which new columns have observations
new_non_NA <- sapply(22:ncol(colData(rse_gene)),
   function(i) any(!is.na(colData(rse_gene)[, i])) )
## Display the observations
colData(rse_gene)[, (22:ncol(colData(rse_gene)))[new_non_NA]]
## DataFrame with 270 rows and 33 columns
## assay_type_s avgspotlen_1 bioproject_s biosample_s center_name_s consent_s disease_stat
## <character> <integer> <character> <character> <character> <character> <character> <character>
## SRR934717 RNA-Seq 202 PRJNA212047 SAMN02251223 GEO public Disea
## SRR934718 RNA-Seq 200 PRJNA212047 SAMN02251267 GEO public Disea
## SRR934719 RNA-Seq 202 PRJNA212047 SAMN02251226 GEO public Disea
## SRR934720 RNA-Seq 202 PRJNA212047 SAMN02251225 GEO public Disea
## SRR934721 RNA-Seq 200 PRJNA212047 SAMN02251260 GEO public Disea
## ... ... ... ... ... ... ... ... ...
## SRR934986 RNA-Seq 202 PRJNA212047 SAMN02251131 GEO public Disea
## SRR934987 RNA-Seq 202 PRJNA212047 SAMN02251128 GEO public Disea
## SRR934988 RNA-Seq 202 PRJNA212047 SAMN02251129 GEO public Disea
## SRR934989 RNA-Seq 202 PRJNA212047 SAMN02251132 GEO public Disea
## SRR934990 RNA-Seq 202 PRJNA212047 SAMN02251137 GEO public Disea
## insertsize_1 instrument_s librarylayout_s libraryselection_s librarysource_s loadd
## <integer> <character> <character> <character> <character> <character> <integer>
## SRR934717 0 Illumina HiSeq 2000 PAIRED cDNA TRANSCRIPTOMIC 2013-07-15 5479
%## SRR934718       0 Illumina HiSeq 2000      PAIRED         cDNA TRANSCRIPTOMIC 2013-<br>## SRR934719       0 Illumina HiSeq 2000      PAIRED        cDNA TRANSCRIPTOMIC 2013-
## SRR934719 0 Illumina HiSeq 2000 PAIRED CDNA TRANSCRIPTOMIC 2013-
## SRR934720 0 Illumina HiSeq 2000 PAIRED cDNA TRANSCRIPTOMIC 2013-07-15 5806
## SRR934721 0 Illumina HiSeq 2000 PAIRED cDNA TRANSCRIPTOMIC 2013-07-15 2964
## ... ... ... ... ... ... ... ...
## SRR934986 0 Illumina HiSeq 2000 PAIRED cDNA TRANSCRIPTOMIC 2013-07-15 4099
## SRR934987 0 Illumina HiSeq 2000 PAIRED cDNA TRANSCRIPTOMIC 2013-07-15 4091
## SRR934988 0 Illumina HiSeq 2000 PAIRED cDNA TRANSCRIPTOMIC 2013-07-15 4153
## SRR934989 0 Illumina HiSeq 2000 PAIRED cDNA TRANSCRIPTOMIC 2013-07-15 4564
## SRR934990 0 Illumina HiSeq 2000 PAIRED cDNA TRANSCRIPTOMIC 2013-
## mbytes_1 organism_s platform_s releasedate_s sample_name_s sra_sample_s sra_study_s sample_s sra_study_s sample_originness
## <integer> <character> <character> <character> <character> <character> <character> <character>
## SRR934717 3584 Homo sapiens ILLUMINA 2014-07-21 GSM1185864 SRS457680 SRP027383
## SRR934718 2853 Homo sapiens ILLUMINA 2014-07-21 GSM1185865 SRS457681 SRP027383
## SRR934719 2650 Homo sapiens ILLUMINA 2014-07-21 GSM1185866 SRS457682 SRP027383
## SRR934720 3829 Homo sapiens ILLUMINA 2014-07-21 GSM1185867 SRS457683 SRP027383
## SRR934721 2267 Homo sapiens ILLUMINA 2014-07-21 GSM1185868 SRS457684 SRP027383
## ... ... ... ... ... ... ... ... ...
## SRR934986 2832 Homo sapiens ILLUMINA 2014-07-21 GSM1186133 SRS457949 SRP027383
## SRR934987 2792 Homo sapiens ILLUMINA 2014-07-21 GSM1186134 SRS457950 SRP027383
## SRR934988 2822 Homo sapiens ILLUMINA 2014-07-21 GSM1186135 SRS457951 SRP027383
## SRR934989 3220 Homo sapiens ILLUMINA 2014-07-21 GSM1186136 SRS457952 SRP027383
## SRR934990 3727 Homo sapiens ILLUMINA 2014-07-21 GSM1186137 SRS457953 SRP027383
## development sex age_units age disease clinical_stage_1
## <character> <character> <character> <numeric> <character> <character> <character>
## SRR934717 Adult female Years 37 Tumor Grade II Oligoden
```

```
## SRR934718        Adult           male         Years          25        Tumor           Grade II            Oligoden@
```
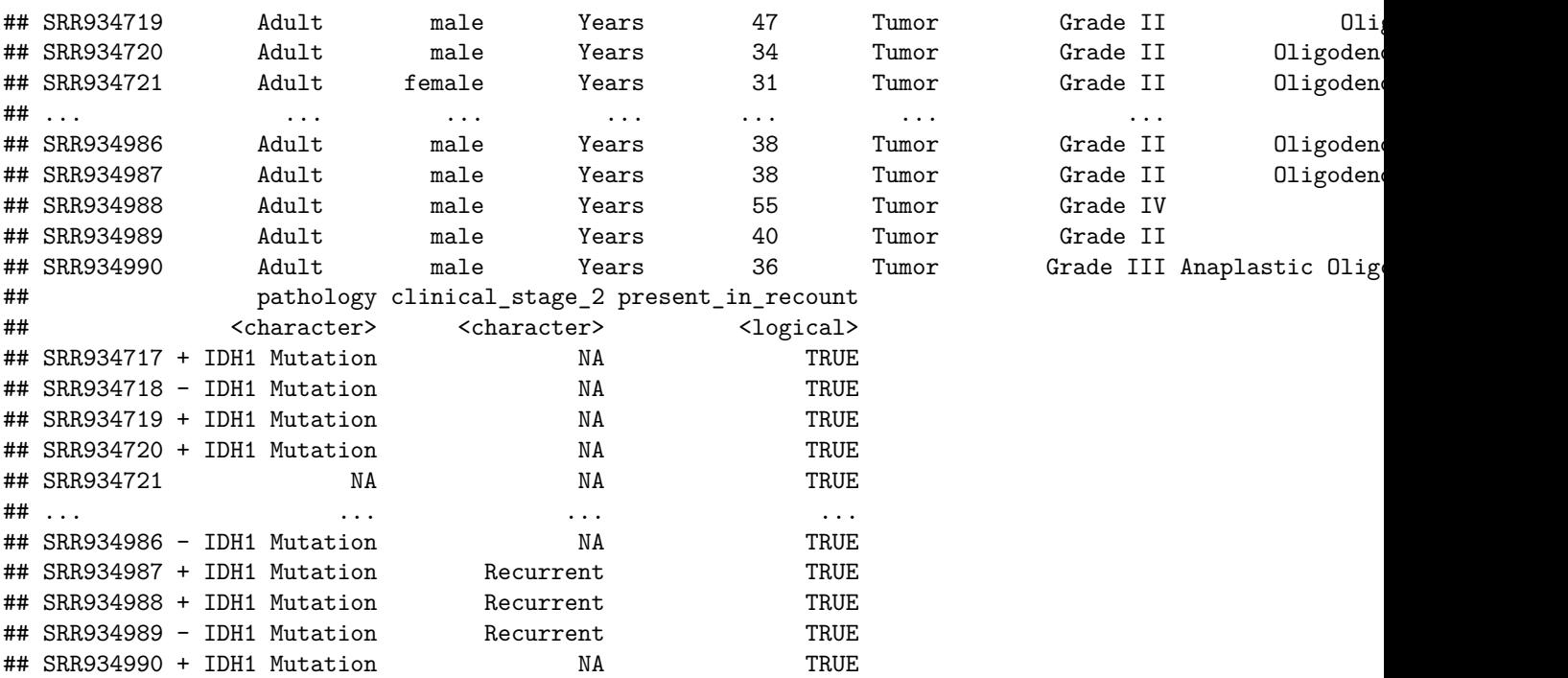

Several of these variables are technical and may be duplicated with data already present, such as the SRA Experiment ids. We can still use them to verify that entries are correctly matched. Other variables might not be of huge relevance for this study such as disease\_status since all samples in this study are from diseased tissue. However, they might be useful when working with other studies or doing meta-analyses.

```
## Check experiment ids
identical(rse_gene$experiment, rse_gene$experiment_s)
```
## [1] TRUE

```
## No healthy controls in this study
table(rse_gene$disease_status)
```
## ## Disease ## 270 *## All ages reported in the same unit* **table**(rse\_gene**\$**age\_units)

## ## Years ## 270

In this study there are several variables of biological interest that we can use for different analyses. We have information about sex, age, tumor\_type, pathology, clinical\_stage\_1 and clinical\_stage\_2. These variables are described in more detail in the original study (Bao, Chen, Yang, Zhang, et al., 2014). Below we explore each variable at a time, to get an idea on how diverse the data is.

*## Univariate exploration of the biological variables for SRP027383* **table**(rse\_gene**\$**sex) ## ## female male ## 102 166 **summary**(rse\_gene**\$**age) ## Min. 1st Qu. Median Mean 3rd Qu. Max. NA's ## 18.00 36.00 42.00 43.12 51.00 81.00 2 **table**(rse\_gene**\$**clinical\_stage\_1) ## ## Grade II Grade III Grade IV ## 98 72 98 **table**(rse\_gene**\$**tumor\_type) ## ## Anaplastic Astrocytomas Anaplastic Oligodendroastrocytomas Anaplastic Oligodendrogliomas  $\#$ # 24 35 135 ## Astrocytoma Glioblastoma Oligodendroastrocytoma ## 41 99 37 ## Oligodendroglioma  $\#$ # 21 **table**(rse\_gene**\$**pathology, useNA = 'ifany') ## ## - IDH1 Mutation + IDH1 Mutation <NA> **##** 121 137 12 **table**(rse\_gene**\$**clinical\_stage\_2, useNA = 'ifany') ## ## Primary Recurrent Secondary <NA> ## 59 59 20 132

We can ask some questions such as is there a difference in the mean age by sex or if the tumor grade (clinical\_stage\_1), the tumor type or the pathology is associated with sex. The answer is no for these questions so we can infer that the study design is well balanced so far.

*## Age mean difference by sex? No* **with**(**colData**(rse\_gene), **t.test**(age **~** sex)) ## ## Welch Two Sample t-test ## ## data: age by sex ## t = 0.52713, df = 201.03, p-value = 0.5987 ## alternative hypothesis: true difference in means is not equal to 0 ## 95 percent confidence interval: ## -2.101339 3.634767 ## sample estimates: ## mean in group female mean in group male ## 43.59804 42.83133 *## Tumor grade and sex association? No* **with**(**colData**(rse\_gene), **addmargins**(**table**(sex, clinical\_stage\_1))) ## clinical\_stage\_1 ## sex Grade II Grade III Grade IV Sum ## female 41 27 34 102 ## male 57 45 64 166 ## Sum 98 72 98 268 **with**(**colData**(rse\_gene), **chisq.test**(**table**(sex, clinical\_stage\_1))) ## ## Pearson's Chi-squared test ## ## data: table(sex, clinical\_stage\_1) ## X-squared = 1.0736, df = 2, p-value = 0.5846 *## Tumor type and sex association? No* **with**(**colData**(rse\_gene), **addmargins**(**table**(sex, tumor\_type))) ## tumor\_type ## sex Anaplastic Astrocytomas Anaplastic Oligodendroastrocytomas Anaplastic Oligodendrogliomas As ## female 7 18 2 18 ## male 17 11 11 11 # Sum 13 ## tumor\_type ## sex Glioblastoma Oligodendroastrocytoma Oligodendroglioma Sum ## female 34 16 7 102 ## male 64 20 14 166 ## Sum 98 36 21 268 **with**(**colData**(rse\_gene), **chisq.test**(**table**(sex, tumor\_type))) ## Warning in chisq.test(table(sex, tumor\_type)): Chi-squared approximation may be incorrect

## ## Pearson's Chi-squared test ## ## data: table(sex, tumor\_type) ## X-squared = 8.1801, df = 6, p-value =  $0.2252$ 

```
## Sex and pathology association? No
with(colData(rse_gene), addmargins(table(sex, pathology)))
```
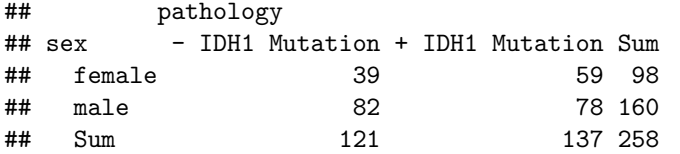

**with**(**colData**(rse\_gene), **chisq.test**(**table**(sex, pathology)))

## ## Pearson's Chi-squared test with Yates' continuity correction ## ## data: table(sex, pathology) ## X-squared = 2.7583, df = 1, p-value = 0.09675

## **Gene differential expression analysis**

## **Gene DE setup**

Now that we have sample metadata to work with we can proceed to perform a differential expression analysis at the gene level. To get started we need to load some packages.

```
## Load required packages for DE analysis
library('limma')
library('edgeR')
library('jaffelab')
## You can install it with
# devtools::install_github('LieberInstitute/jaffelab')
```
From our earlier exploration, we noticed that not all samples have pathology information, so we will drop those that are missing this information.

```
## Keep only the samples that have pathology reported
has_patho <- rse_gene[, !is.na(rse_gene$pathology)]
```
Next we will compute RPKM values and use expression\_cutoff() from *[jaffelab](https://github.com/LieberInstitute/jaffelab)* to get a suggested RPKM cutoff for dropping genes with low expression levels. Note that you can also use *[genefilter](https://bioconductor.org/packages/3.11/genefilter)* or other packages for computing a low expression cutoff. Figure @ref(fig:exprcut)A shows the relationship between the mean RPKM cutoff and the number of features above the given cutoff. Figure @ref(fig:exprcut)B is the same information but in percent. Figure @ref(fig:exprcut)C is a tad more complicated as it explore the relationship between the cutoff and the distribution of the number of non-zero samples. All three figures show estimated points where the curves bend and simply provide a guide for choosing a cutoff.

```
## Compute RPKM and mean RPKM
rpkm <- getRPKM(scale_counts(has_patho))
rpkm_mean <- rowMeans(rpkm)
## Esmate a mean RPKM cutoff
expr_cuts <- expression_cutoff(rpkm)
```
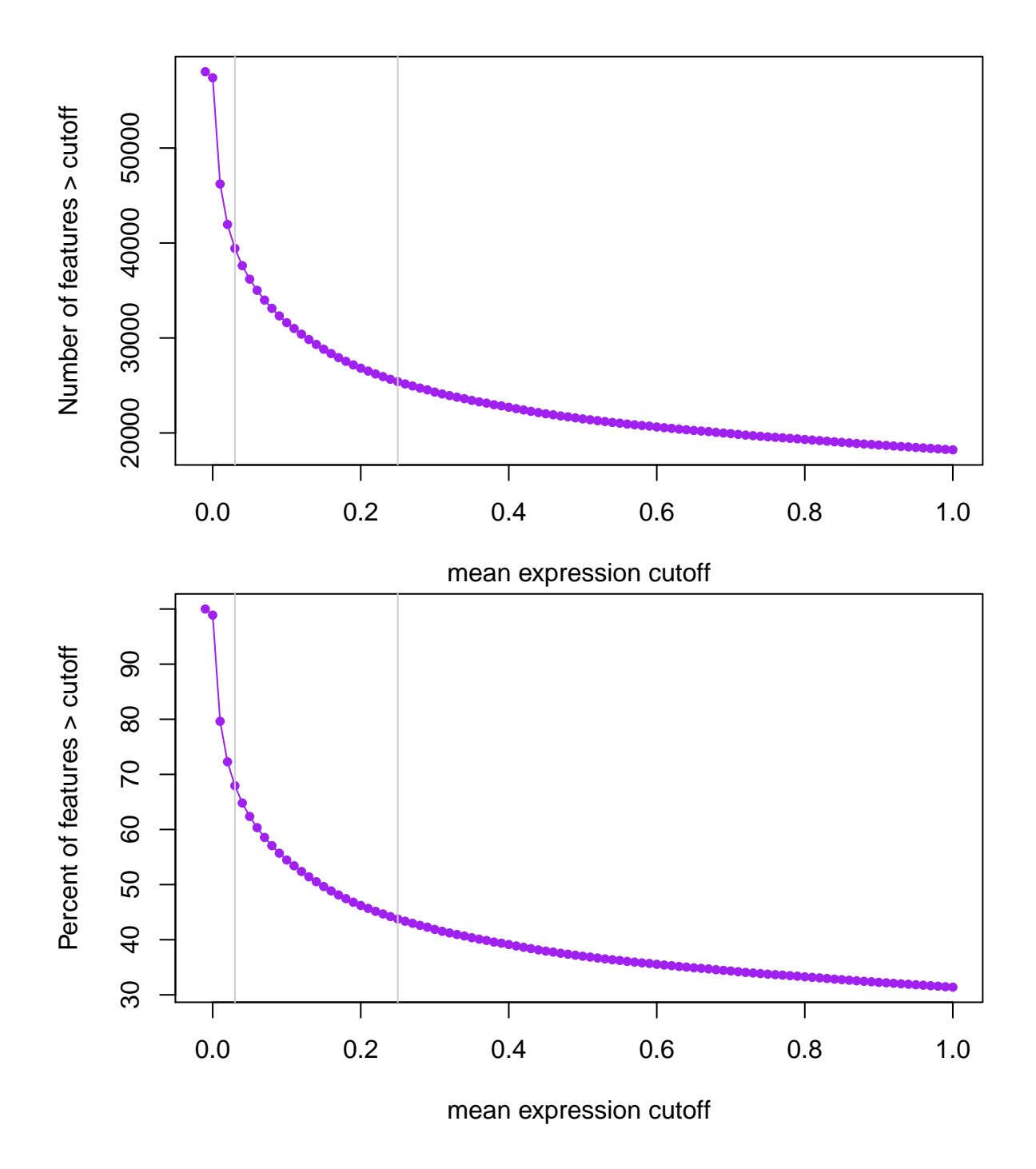

## 2020-11-13 16:27:56 the suggested expression cutoff is 0.23

**round**(**mean**(expr\_cuts), 2)

## [1] 0.23

```
## Filter genes with low levels of expression
has_patho <- has_patho[rpkm_mean > round(mean(expr_cuts), 2), ]
```
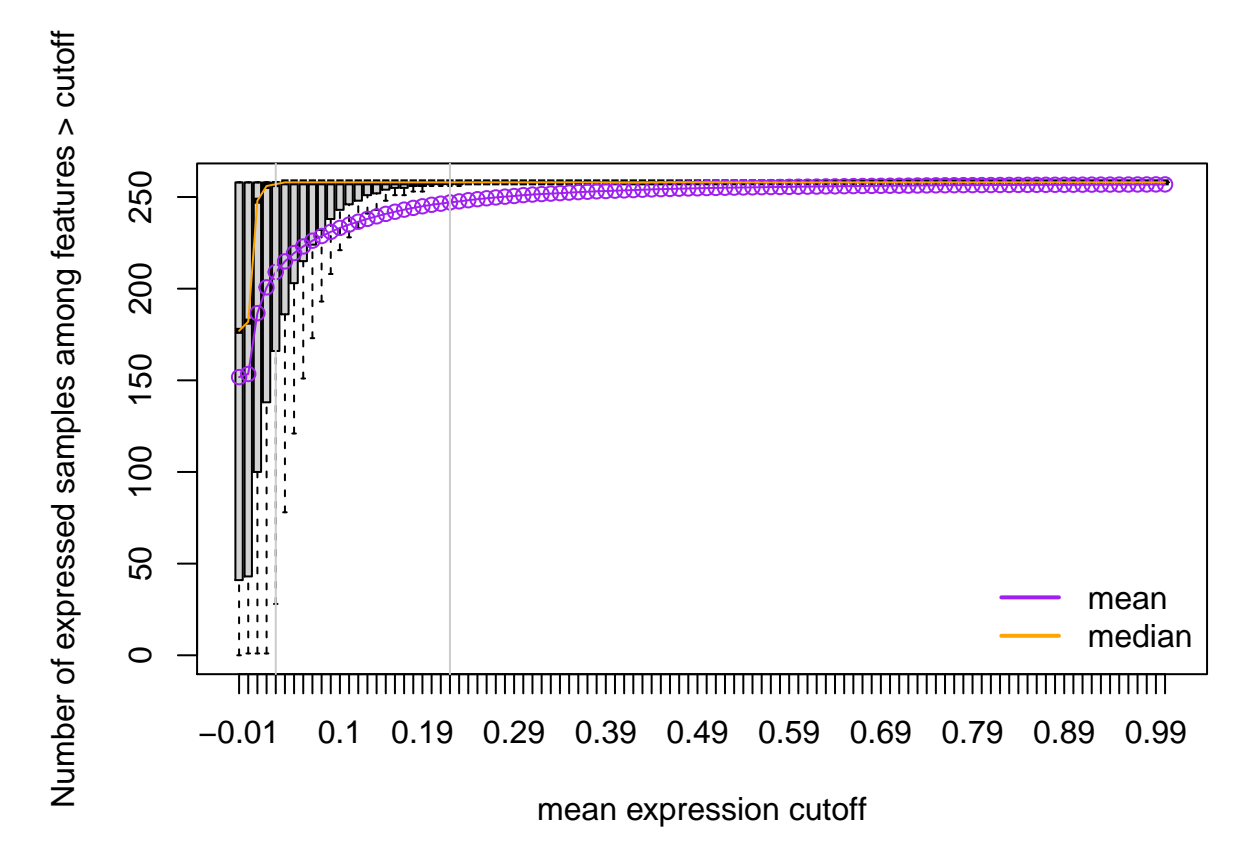

Figure 2: C. Distribution of number of expressed samples across all genes at a given mean RPKM cutoff

Having filtered the genes with low levels of expression, we can now normalize the read counts and identify genes that either have a linear trend or quadratic trend in expression levels between tumor grades II, III and IV while adjusting for age, sex and pathology. Note that this is just an example and you are welcome to try other models. We will use functions from *[edgeR](https://bioconductor.org/packages/3.11/edgeR)* and *[limma](https://bioconductor.org/packages/3.11/limma)*.

```
## Get read counts and normalize
dge <- DGEList(counts = assays(scale_counts(has_patho))$counts,
   genes = rowRanges(has_patho))
dge <- calcNormFactors(dge)
## Build the DE model
## See https://support.bioconductor.org/p/54707/ for details
mod <- with(colData(has_patho),
   model.matrix(~ ordered(clinical_stage_1) + sex + age + pathology))
## Terms of the DE model
colnames(mod)
## [1] "(Intercept)" "ordered(clinical_stage_1).L" "ordered(clinical_stage_1).Q"
## [4] "sexmale" "age" "pathology+ IDH1 Mutation"
## Check that the dimensions match
stopifnot(ncol(dge) == nrow(mod))
## Run voom then run limma model
```

```
gene_voom <- voom(dge, mod)
gene_fit <- eBayes(lmFit(gene_voom, mod))
```
Now that we have fitted our differential expression model we can find which genes have a linear or a quadratic change in expression along tumor grade progression. At a false discovery rate (FDR) of 1% none of the genes have a quadratic effect.

```
## Extract the stats for both coefficients
stats_linear <- topTable(gene_fit, coef = 2, p.value = 1,
   number = nrow(has_patho), sort.by = 'none')
stats_quad <- topTable(gene_fit, coef = 3, p.value = 1,
   number = nrow(has_patho), sort.by = 'none')
## How many genes are DE for the linear and the quadratic terms at FDR 1%?
addmargins(table('FDR 1% DE linear' = stats_linear$adj.P.Val < 0.01,
   'FDR 1% DE quadractic' = stats_quad$adj.P.Val < 0.01))
```
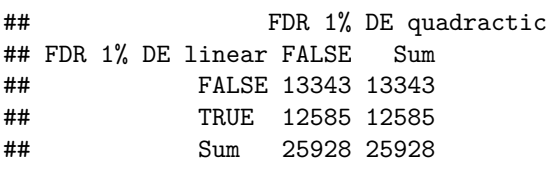

The fold changes are not necessarily going in the same directions for the differentially expressed genes in the linear term. From the Chi-squared test we can see that the signs are not independent. We could use this information to further explore the gene subsets.

```
## Are the fold changes on the same direction?
addmargins(table(
    'logFC sign linear' = sign(stats_linear$logFC[
        stats_linear$adj.P.Val < 0.01]),
    'logFC sign quadratic' = sign(stats_quad$logFC[
       stats_linear$adj.P.Val < 0.01]))
)
```
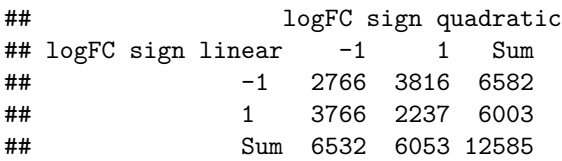

```
chisq.test(table(
    'logFC sign linear' = sign(stats_linear$logFC[
       stats_linear$adj.P.Val < 0.01]),
    'logFC sign quadratic' = sign(stats_quad$logFC[
        stats_linear$adj.P.Val < 0.01]))
)
```

```
##
## Pearson's Chi-squared test with Yates' continuity correction
##
## data: table('logFC sign linear' = sign(stats_linear$logFC[stats_linear$adj.P.Val < 0.01]), 'log
## X-squared = 538.67, df = 1, p-value < 2.2e-16
```
## **Visualize DE genes**

There are thousands of genes that have are differentially expressed in a linear progression of tumor grades. As always, it's always good to visually check some of these genes. For example, we could plot the top 100 DE genes, the 1000 to 1100 top DE genes, etc. The expression can be visualized at different points. We could visualize the raw expression counts (Figure @ref(fig:topgene1)), the voom-normalized expression (Figure @ref(fig:topgene2)) (Law, Chen, Shi, and Smyth, 2014), or the *cleaned* voom-normalized expression (Figure @ref(fig:topgene3)). The last one is the normalized expression where we regress out the effects of the adjustment covariates. This can be done using the cleaningY() function from *[jaffelab](https://github.com/LieberInstitute/jaffelab)*.

In the following code, we first computed the *cleaned* normalized expression protecting the intercept term as well as the linear and quadratic trend terms. We also write a function that we can use to select which genes to plot as well as actually make the visualization with some nice features (colors, jitter points, linear trend line).

```
## Regress out sex, age and pathology from the gene expression
cleaned_expr <- cleaningY(gene_voom$E, mod, P = 3)
## gene plotting function
plot_gene <- function(ii, type = 'cleaned', sign = 'any') {
    ## Keep the jitter reproducible
   set.seed(20180203)
    ## Order by FDR and subset by logFC sign if necessary
   if(sign == 'any') {
        fdr_sorted <- with(stats_linear, gene_id[order(adj.P.Val)])
   } else {
        fdr_sorted <- with(stats_linear[sign(stats_linear$logFC) == sign, ],
            gene_id[order(adj.P.Val)])
   }
    ## Get the actual gene it matches originally
   i <- match(fdr_sorted[ii], names(rowRanges(has_patho)))
    ## Define what type of expression we are looking at
    if(type == 'cleaned') {
        y <- cleaned_expr[i, ]
        ylab <- 'Normalized Expr: age, sex, pathology removed'
    } else if (type == 'norm') {
        y <- gene_voom$E[i, ]
        ylab <- 'Normalized Expr'
   } else if (type == 'raw') {
        y <- dge$counts[i, ]
        ylab <- 'Raw Expr'
   }
   ylim <- abs(range(y)) * c(0.95, 1.05) * sign(range(y))
   ## Plot components
   x <- ordered(has_patho$clinical_stage_1)
   title <- with(stats_linear, paste(gene_id[i], symbol[i], 'FDR',
        signif(adj.P.Val[i], 3)))
    ## Make the plot ˆˆ
   plot(y ~ x, xlab = 'Tumor grade', ylab = ylab, outline = FALSE,
       ylim = ylim, main = title)
```

```
points(y ~ jitter(as.integer(x), 0.6),
        bg = c("#E69F00", "#009E73", "#D55E00")[as.integer(x)], pch = 21)
    abline(lm(y ~ as.integer(x)), lwd = 3, col = "#CC79A7")
}
```
Having built our plotting function, we can now visualize the top gene as shown in Figures @ref(fig:topgene1), @ref(fig:topgene2) and @ref(fig:topgene3). In this case, there's not a large difference between the cleaned expression in Figure @ref(fig:topgene3) and the normalized expression in Figure @ref(fig:topgene2). From [GeneCards](http://www.genecards.org/) we can see that the *[SMC4](http://www.genecards.org/cgi-bin/carddisp.pl?gene=SMC4)* gene plays a role in the structural maintenance of chromosomes, which make sense in our context. Figure @ref(fig:topgene4) shows the top DE gene with a decreasing expression trend across tumor grade progression. *[CCNI2](http://www.genecards.org/cgi-bin/carddisp.pl?gene=CCNI2)* is a paralog of *[CCNI](http://www.genecards.org/cgi-bin/carddisp.pl?gene=CCNI)* which has been implicated in mitosis.

*## Visualize the top gene* **plot\_gene**(1, 'raw')

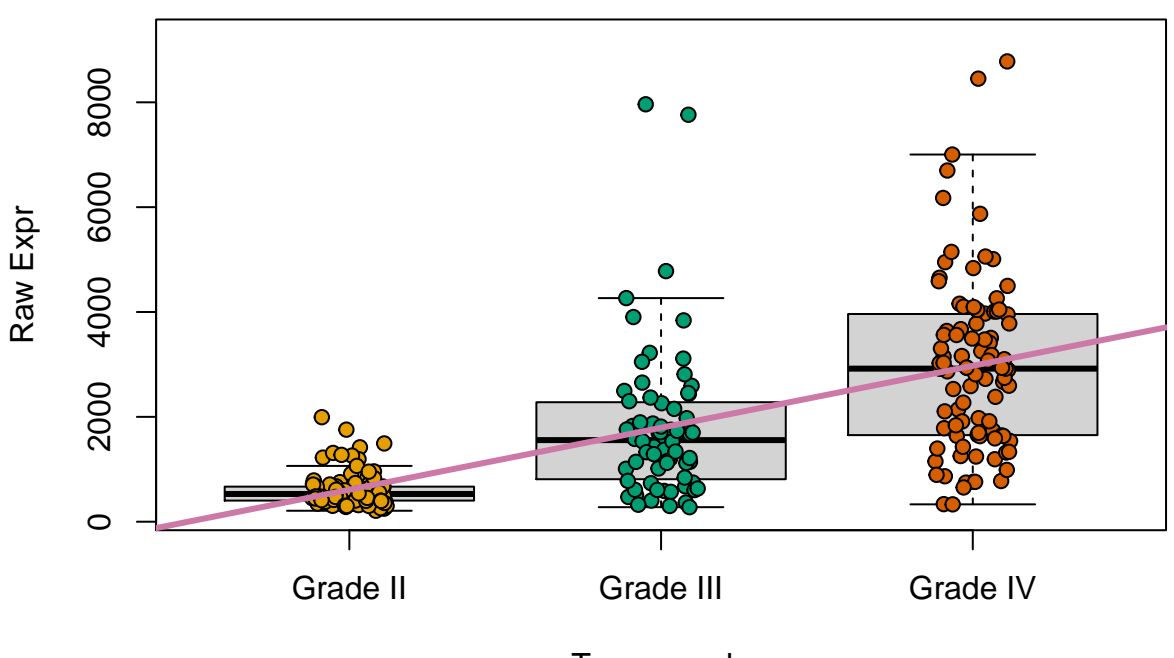

**ENSG00000113810.15 SMC4 FDR 1.37e−29**

Tumor grade

Figure 3: Raw expression for the top DE gene.

**plot\_gene**(1, 'norm') **plot\_gene**(1)

```
## Visualize top gene with a downward trend
plot\_gene(1, sign = '-1')
```
We are not experts in gliomas, but maybe your colleagues are and might recognize important genes. You can use the following code to make plots of some of the top DE genes in both directions and share the images with them to get feedback. Check the [top50\\_increasing](#page-0-1) and [top50\\_decreasing](#page-0-1) genes in the linked PDF files.

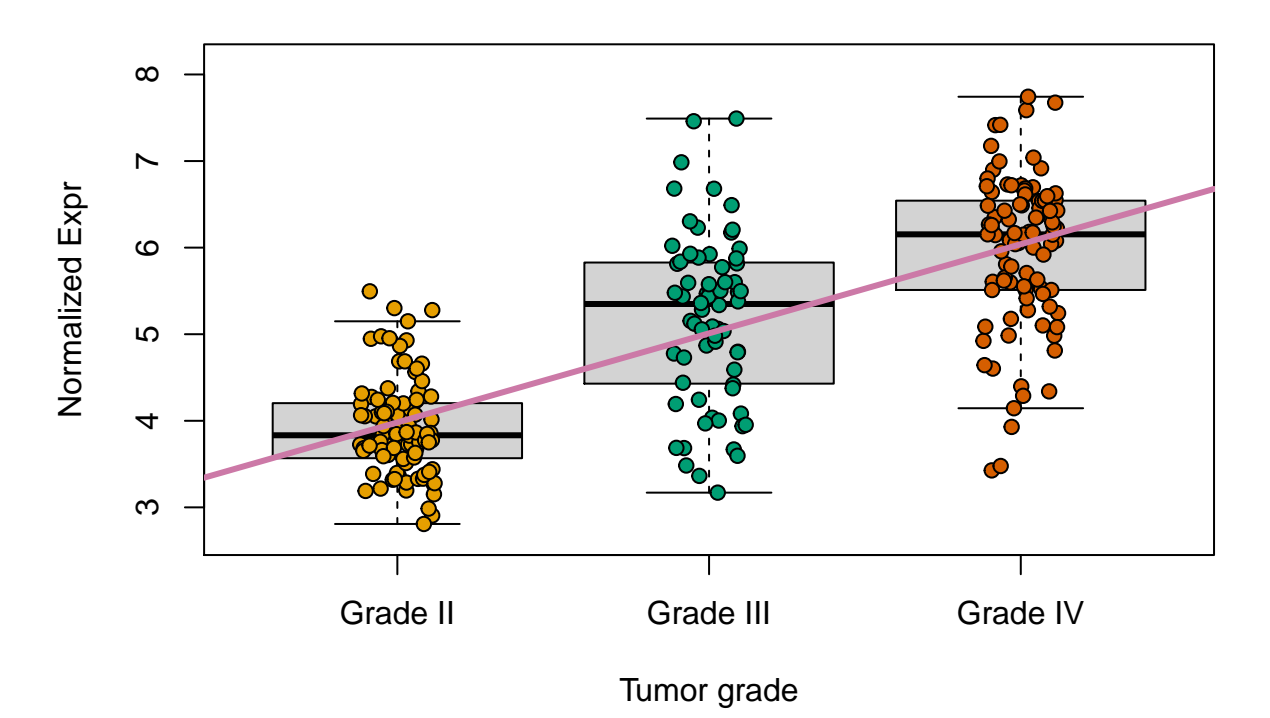

# **ENSG00000113810.15 SMC4 FDR 1.37e−29**

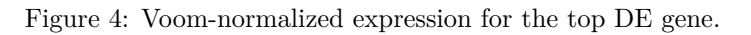

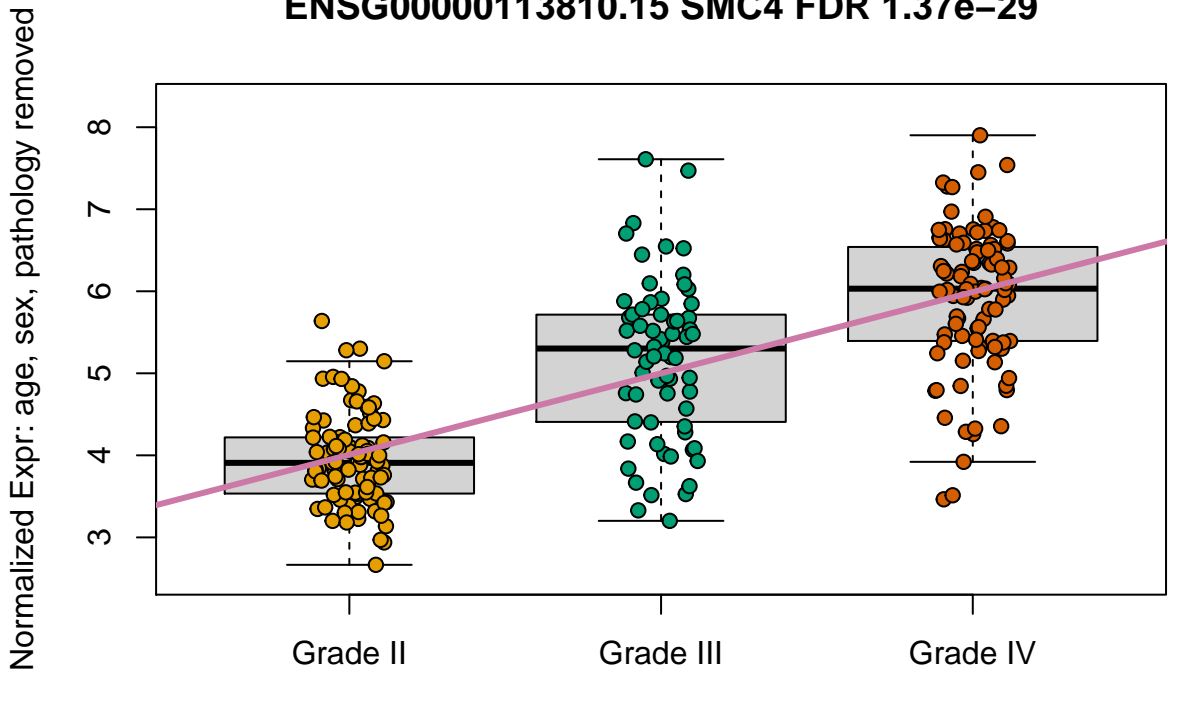

# **ENSG00000113810.15 SMC4 FDR 1.37e−29**

Tumor grade

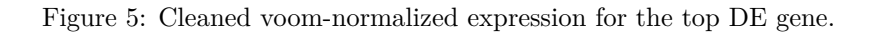

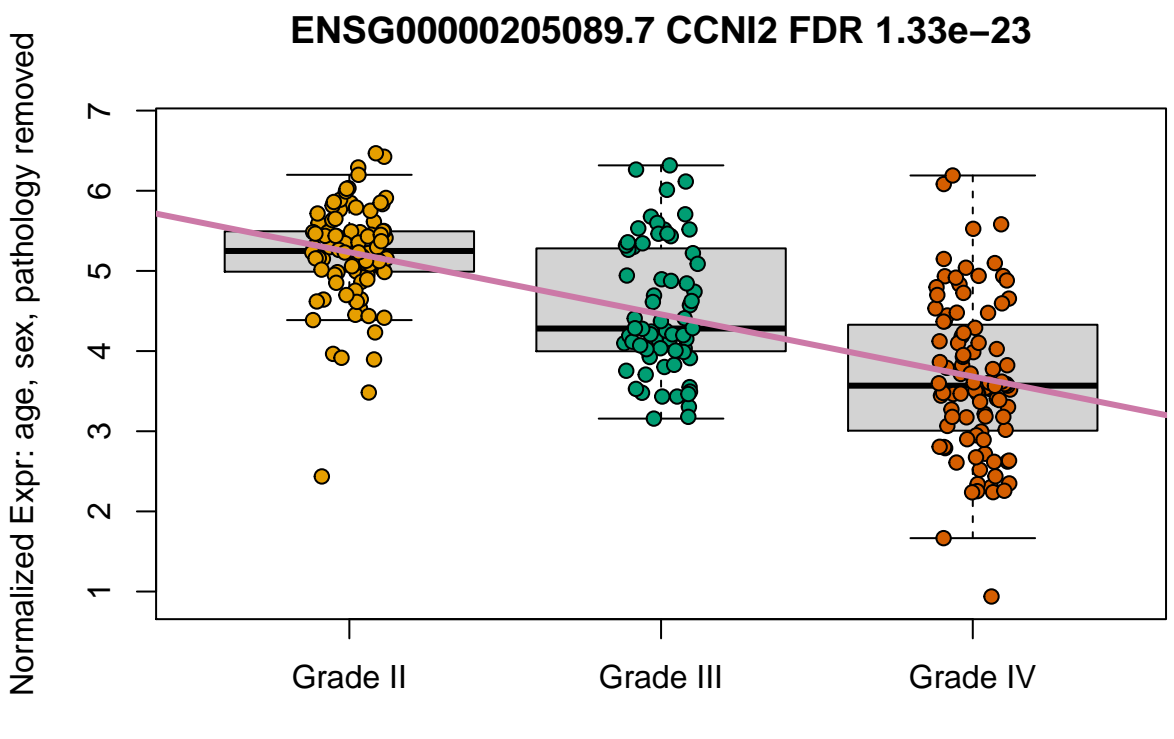

Tumor grade

Figure 6: Cleaned voom-normalized expression for the top DE gene with a decreasing trend.

```
## Plot the top 50 increasing and decreasing genes
pdf('top50_increasing.pdf')
for(i in seq_len(50)) plot_gene(i, sign = '1')
dev.off()
## pdf
## 2
pdf('top50_decreasing.pdf')
for(i in seq_len(50)) plot_gene(i, sign = '-1')
```

```
## pdf
## 2
```
**dev.off**()

## **Gene ontology**

Rather than look at the GeneCards for each gene, we can explore which gene ontologies are enriched in the DE genes that have a decreasing and an increasing trend with tumor grade progression. We can use *[clusterProfiler](https://bioconductor.org/packages/3.11/clusterProfiler)* for this exploratory task<sup>[2](#page-15-0)</sup>.

<span id="page-15-0"></span> $2$ If you haven't done gene ontology enrichment analyses before check the vignette at [bioconduc](http://bioconductor.org/packages/clusterProfiler)[tor.org/packages/clusterProfiler.](http://bioconductor.org/packages/clusterProfiler)

#### **library**('clusterProfiler')

We need to extract the gene ids for our sets of genes of interest. Lets explore again the contents of the stats\_linear object we created earlier. In the gene\_id column we have the Gencode ids, which can be converted to ENSEMBL gene ids that *[clusterProfiler](https://bioconductor.org/packages/3.11/clusterProfiler)* can then use.

```
head(stats_linear)
```
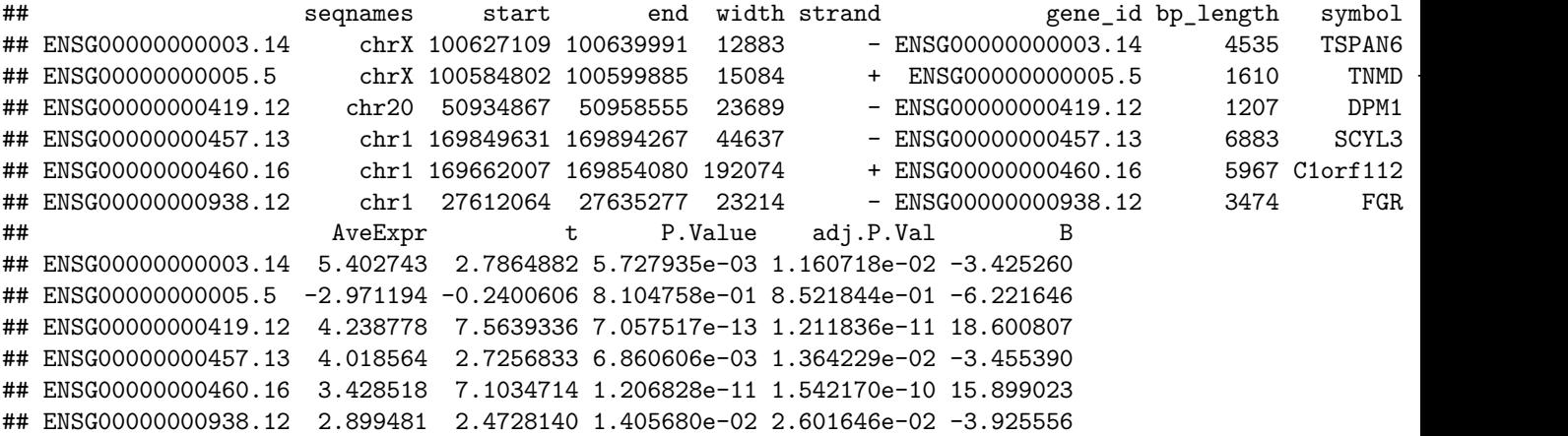

With the following code we extract all the DE genes at a FDR of  $1\%$  that have an increasing or a decreasing trend. The code comments include a way you could further subset these genes to look at say the top 200 DE genes in each direction. We will use as our *universe* of genes all the genes that passed our low expression filter.

```
## Get ENSEMBL gene ids for all the DE genes with a decreasing and an
## increasing trend with tumor grade progression
de_genes <- lapply(c('-1', '1'), function(s) {
   ens <- with(stats_linear, gene_id[sign(logFC) == s & adj.P.Val < 0.01])
    ## Code if you wanted the top 200 instead
    #ens <- with(stats_linear[sign(stats_linear$logFC) == s, ],
       # head(gene_id[order(adj.P.Val)], 200))
   ens <- gsub('\\..*', '', ens)
   return(ens)
})
names(de_genes) <- c('decreasing', 'increasing')
uni <- with(stats_linear, gsub('\\..*', '', gene_id))
```
Now that we have our list object with the set of genes with a decreasing or an increasing trend as well as our set of universe genes, we can compare the sets using compareCluster(). We will check the biological process, molecular function and cellular component ontologies.

```
## Which GO terms are enriched?
go_comp <- lapply(c('BP', 'MF', 'CC'), function(bp) {
   message(paste(Sys.time(), 'processing', bp))
    compareCluster(de_genes, fun = "enrichGO",
       universe = uni, OrgDb = 'org.Hs.eg.db',
       ont = bp, pAdjustMethod = "BH",
       pvalueCutoff = 0.05, qvalueCutoff = 0.05,
```

```
readable= TRUE, keyType = 'ENSEMBL')
})
## 2020-11-13 13:01:25 processing BP
## 2020-11-13 13:02:43 processing MF
## 2020-11-13 13:03:01 processing CC
names(go_comp) <- c('Biological Process', 'Molecular Function',
    'Cellular Component')
```
Now that we have the data for each of the ontologies we can visualize the results using clusterProfiler::dotplot(). Figure @ref(fig:goplot)A shows the enriched biological process terms where we see terms enriched for DNA replication and chromosome segregation in the genes with an increasing expression relationship with grade tumor progression. Intuitively this makes sense since gliomas are a type of cancer. The enriched molecular function ontology terms show in Figure @ref(fig:goplot)B reflect the same picture with transmembrane transporters enriched in the genes with a decreasing expression association with grade tumor progression. Figure @ref(fig:goplot)C shows the enriched cellular components with chromosome-releated terms related with the genes that have a higher expression as tumor progression advances. This is related to the findings in the original study where they focused in gene fusions (Bao, Chen, Yang, Zhang, et al., 2014).

```
## Visualize enriched GO terms
xx <- lapply(names(go_comp), function(bp) {
    print(dotplot(go_comp[[bp]], title = paste(bp, 'ontology'), font.size = 15))
   return(NULL)
})
```
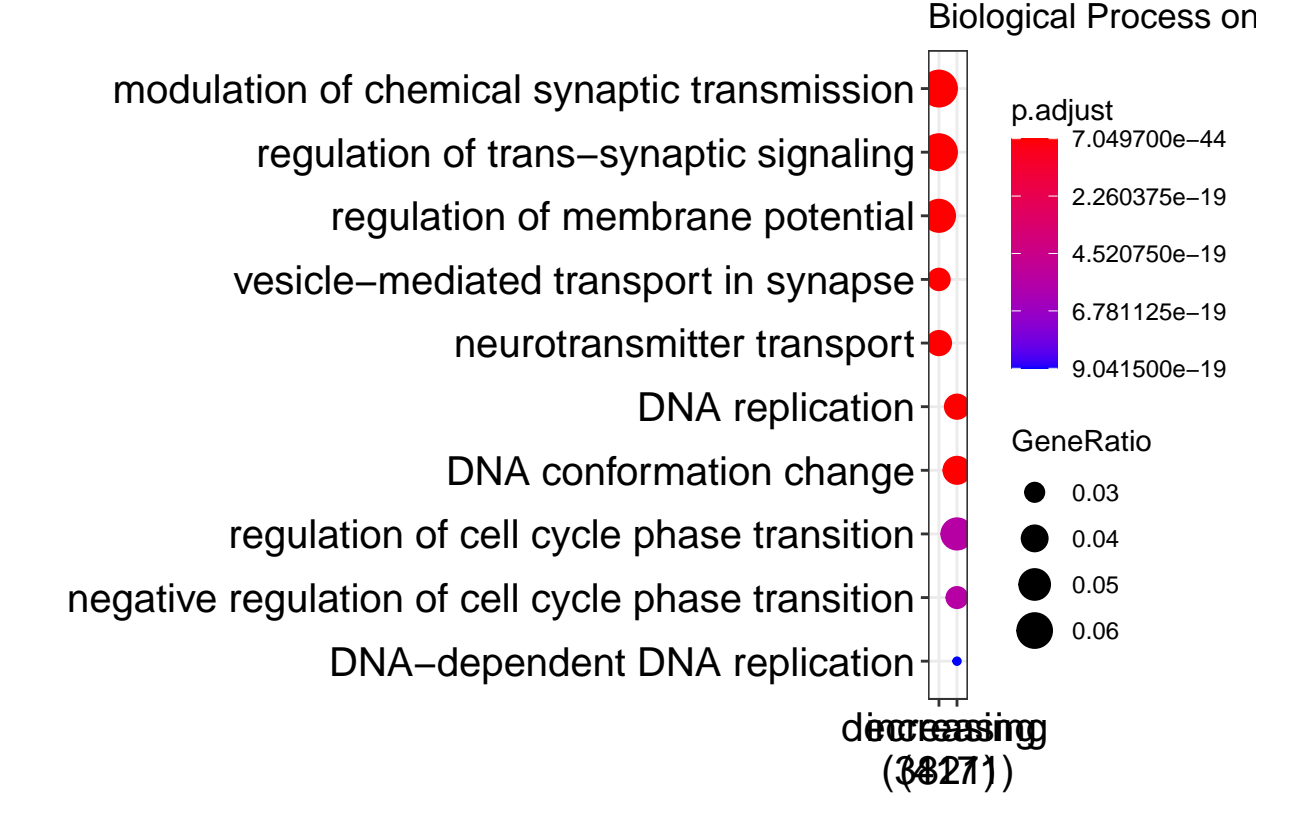

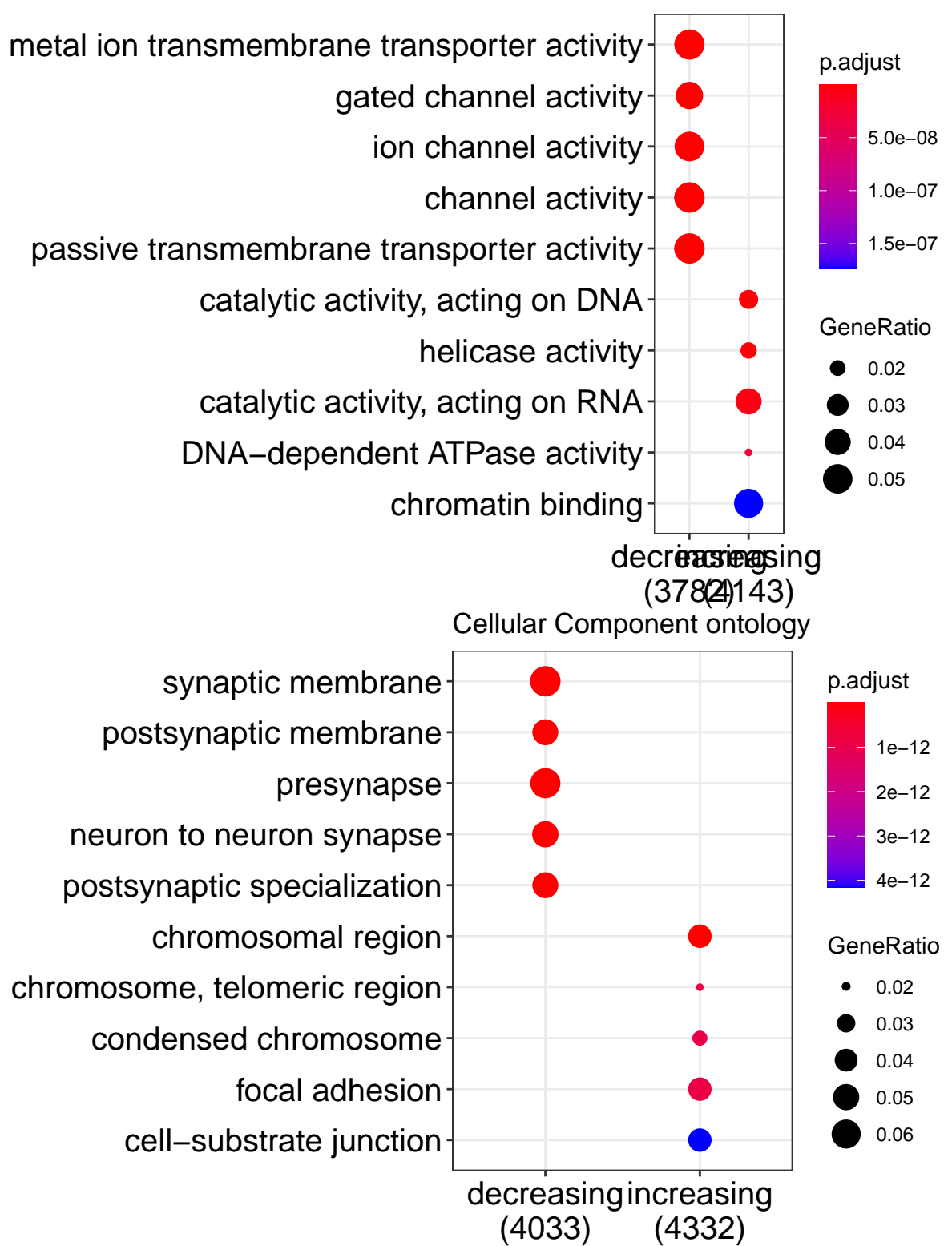

Molecular Function ontology

We can finally save our exploratory results in case we want to carry out more analyses with them later on.

```
## Save results
save(stats_linear, stats_quad, go_comp, file = 'example_results.Rdata')
```
# **Conclusions**

In this document we showed how you can download expression data from recount2 using the *[recount](https://bioconductor.org/packages/3.11/recount)* package and add the sample metadata from recount\_brain. We then illustrated how both the sample metadata and expression data can be used to explore a biological question of interest. We identified 6582 and 6003 differentially expressed genes at a FDR of 1% with decreasing and increasing linear trends in expression as tumor grade progresses while adjusting for age (in years), sex, and pathology (IDH1 mutation presence/absence).

# **Reproducibility**

```
## Reproducibility information
Sys.time()
## [1] "2020-11-13 16:28:32 EST"
proc.time()
## user system elapsed
## 211.309 20.479 295.832
options(width = 120)
devtools::session_info()
\# \# - Session info -
## setting value
## version R version 4.0.2 Patched (2020-06-24 r78746)
## os CentOS Linux 7 (Core)
## system x86_64, linux-gnu
## ui X11
## language (EN)
## collate en_US.UTF-8
## ctype en_US.UTF-8
## tz US/Eastern
## date 2020-11-13
##
## - Packages ----------------------------------------------------------------------------------------------------
## package * version date lib source
## AnnotationDbi 1.50.3 2020-07-25 [2] Bioconductor
## askpass 1.1 2019-01-13 [2] CRAN (R 4.0.0)
## assertthat 0.2.1 2019-03-21 [2] CRAN (R 4.0.0)
## backports 1.2.0 2020-11-02 [1] CRAN (R 4.0.2)
## base64enc 0.1-3 2015-07-28 [2] CRAN (R 4.0.0)
## bibtex 0.4.2.3 2020-09-19 [2] CRAN (R 4.0.2)
```
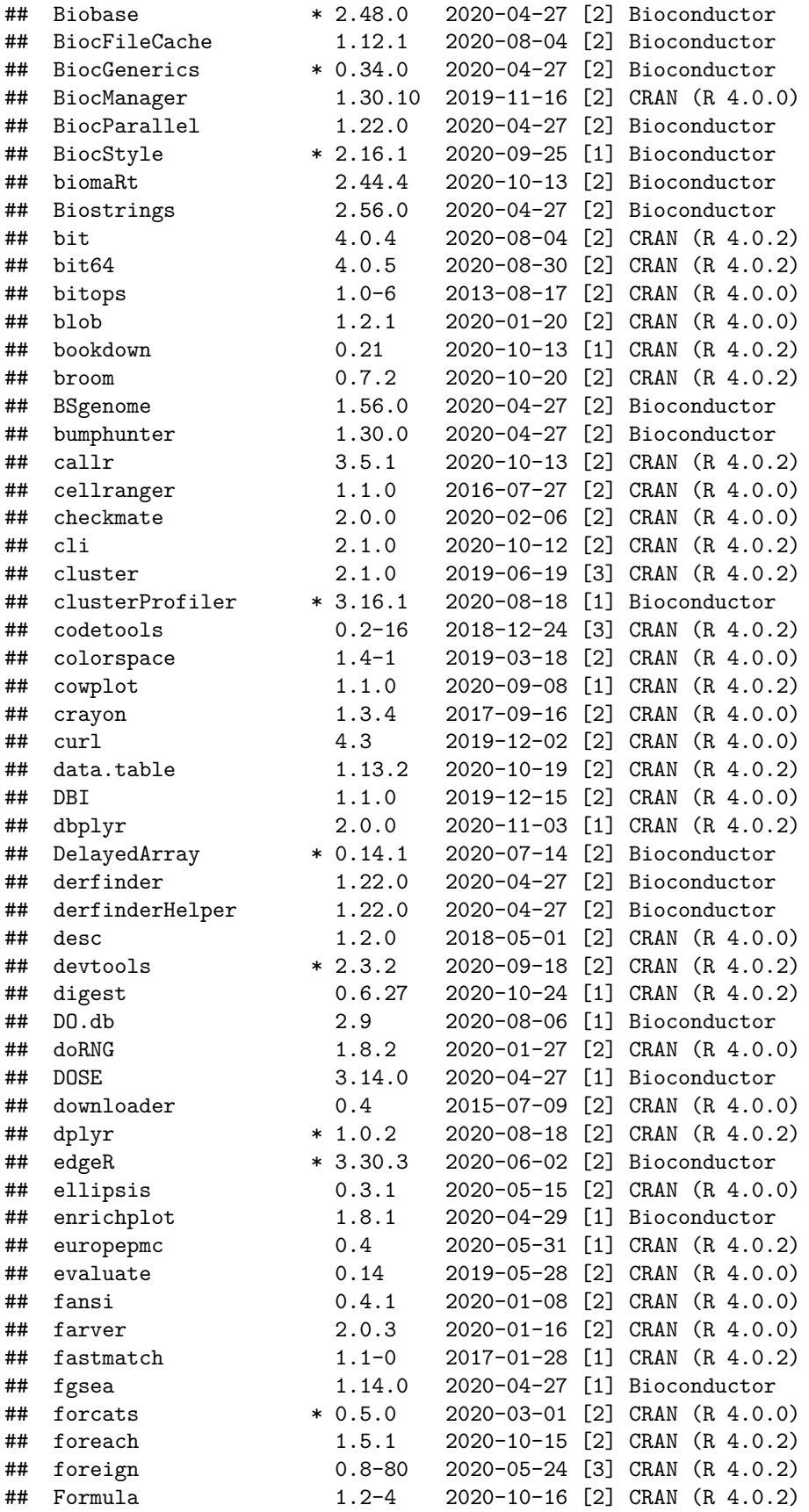

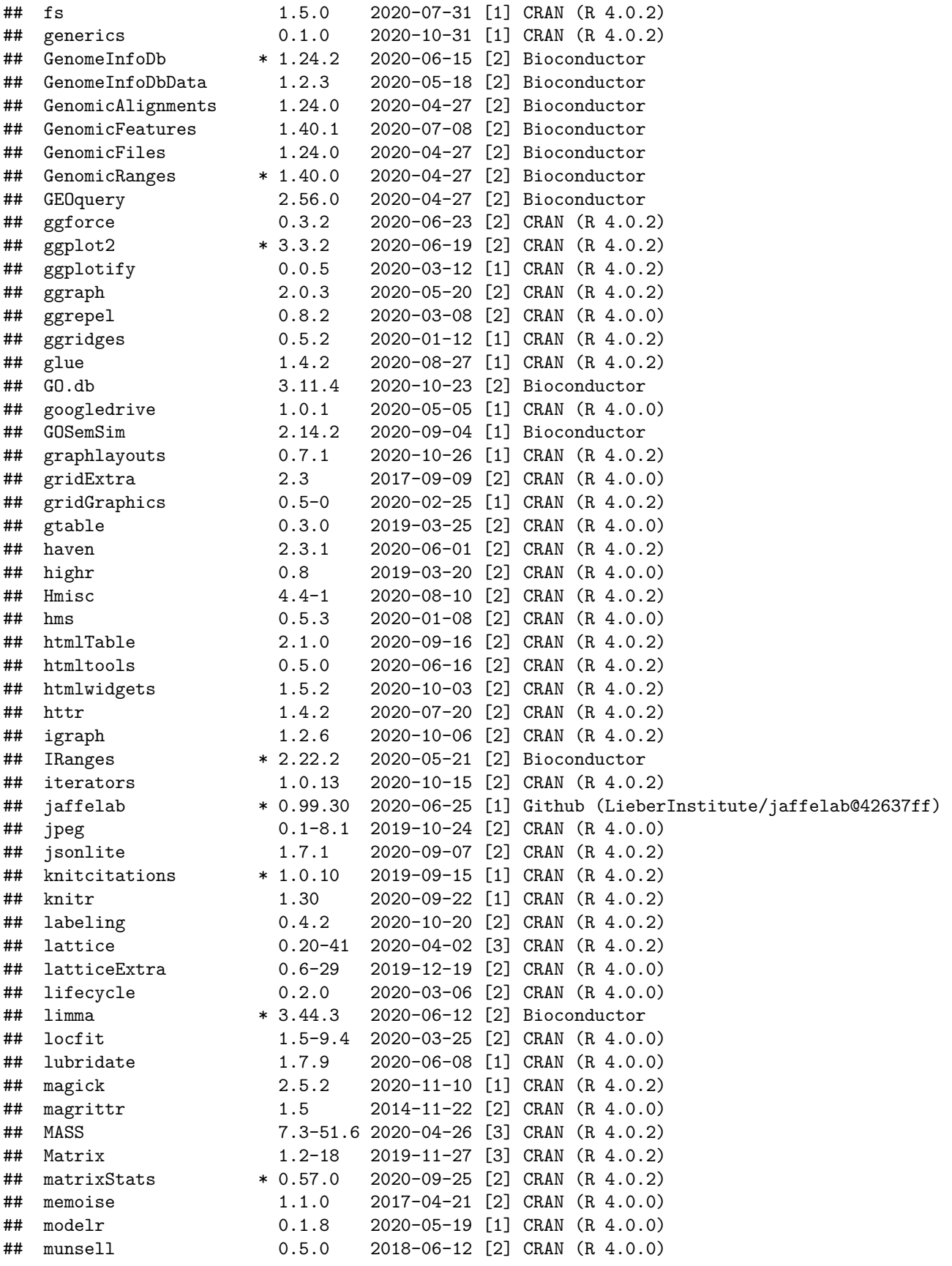

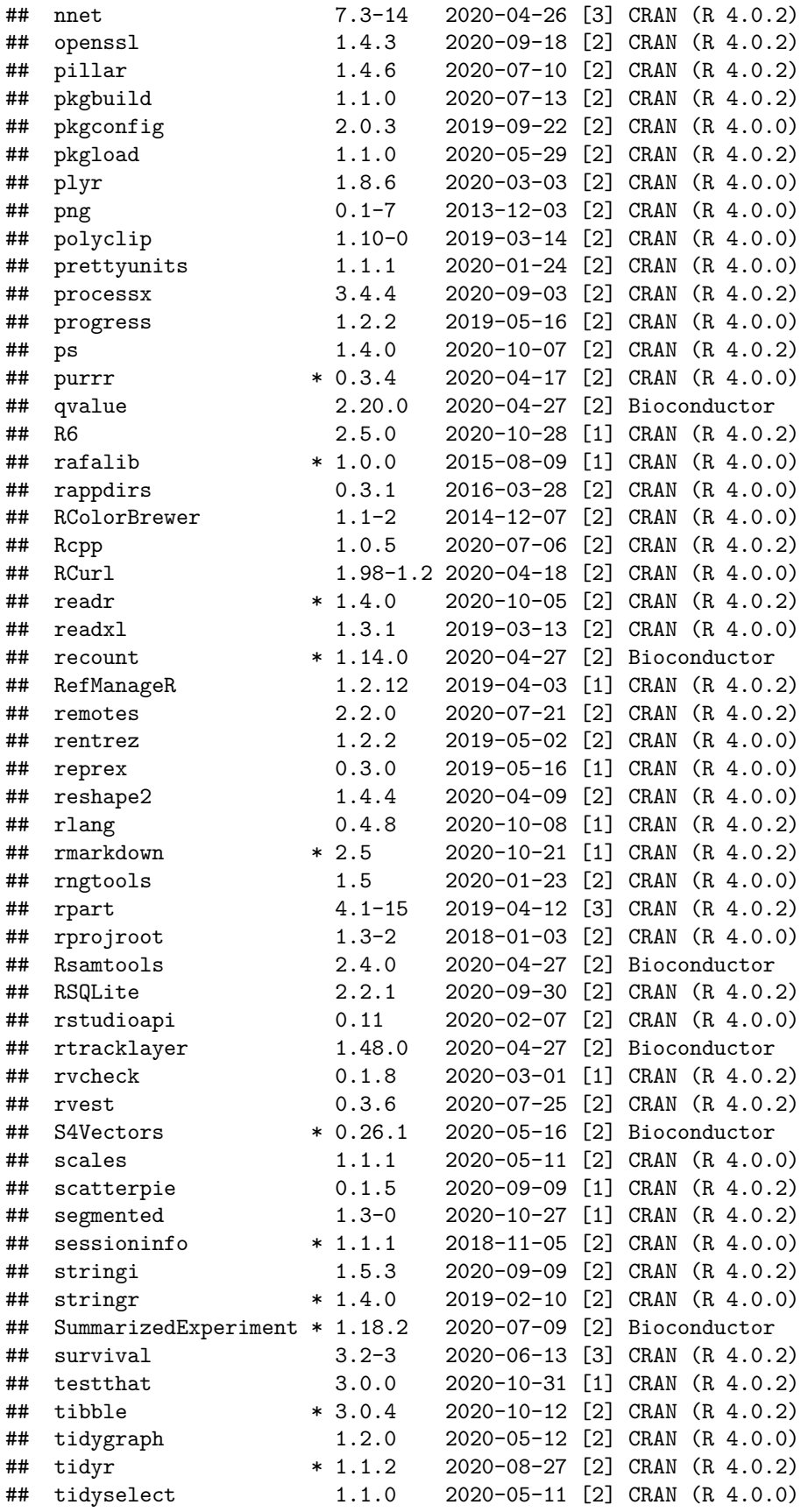

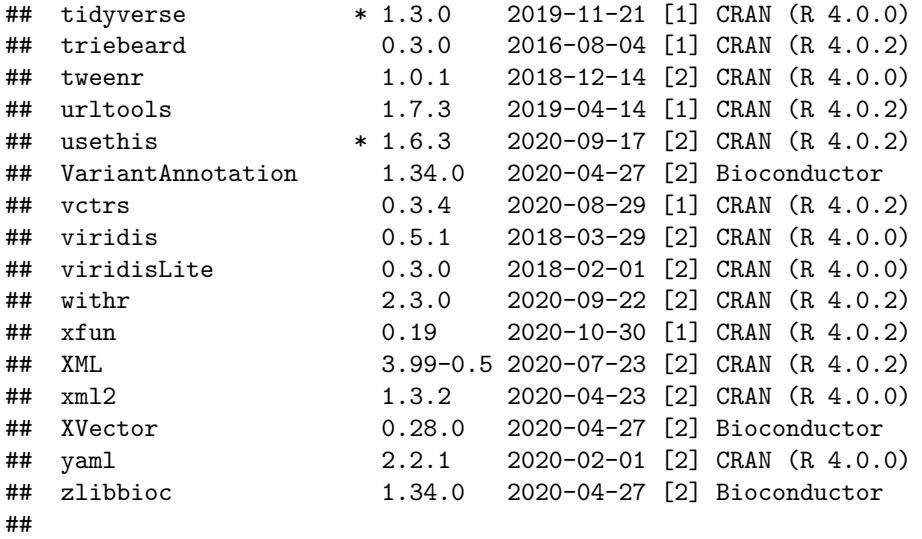

- ## [1] /users/neagles/R/4.0
- ## [2] /jhpce/shared/jhpce/core/conda/miniconda3-4.6.14/envs/svnR-4.0/R/4.0/lib64/R/site-library
- ## [3] /jhpce/shared/jhpce/core/conda/miniconda3-4.6.14/envs/svnR-4.0/R/4.0/lib64/R/library

# **References**

The analyses were made possible thanks to:

- R (R Core Team, 2020)
- *[BiocStyle](https://bioconductor.org/packages/3.11/BiocStyle)* (Oleś, Morgan, and Huber, 2020)
- *[clusterProfiler](https://bioconductor.org/packages/3.11/clusterProfiler)* (Yu, Wang, Han, and He, 2012)
- *[devtools](https://CRAN.R-project.org/package=devtools)* (Wickham, Hester, and Chang, 2020)
- *[edgeR](https://bioconductor.org/packages/3.11/edgeR)* (Robinson, McCarthy, and Smyth, 2010; McCarthy, Chen, and Smyth, 2012)
- *[jaffelab](https://github.com/LieberInstitute/jaffelab)* (Collado-Torres, Jaffe, and Burke, 2019)
- *[knitcitations](https://CRAN.R-project.org/package=knitcitations)* (Boettiger, 2019)
- *[knitr](https://CRAN.R-project.org/package=knitr)* (Xie, 2014)
- *[limma](https://bioconductor.org/packages/3.11/limma)* (Ritchie, Phipson, Wu, Hu, et al., 2015; Law, Chen, Shi, and Smyth, 2014)
- *[recount](https://bioconductor.org/packages/3.11/recount)* (Collado-Torres, Nellore, Kammers, Ellis, et al., 2017; Collado-Torres, Nellore, and Jaffe, 2017)
- *[rmarkdown](https://CRAN.R-project.org/package=rmarkdown)* (Allaire, Xie, McPherson, Luraschi, et al., 2020)

Full [bibliography file.](example_SRP027383.bib)

[1] J. Allaire, Y. Xie, J. McPherson, J. Luraschi, et al. rmarkdown: Dynamic Documents for R. R package version 2.5. 2020. URL: https://github.com/rstudio/rmarkdown.

[2] Z. Bao, H. Chen, M. Yang, C. Zhang, et al. "RNA-seq of 272 gliomas revealed a novel, recurrentPTPRZ1- METfusion transcript in secondary glioblastomas". In: Genome Research 24.11 (Aug. 2014), pp. 1765–1773. DOI: 10.1101/gr.165126.113. URL: https://doi.org/10.1101/gr.165126.113.

[3] C. Boettiger. knitcitations: Citations for 'Knitr' Markdown Files. R package version 1.0.10. 2019. URL: https://CRAN.R-project.org/package=knitcitations.

[4] L. Collado-Torres, A. E. Jaffe, and E. E. Burke. jaffelab: Commonly used functions by the Jaffe lab. R package version 0.99.30. 2019. URL: https://github.com/LieberInstitute/jaffelab.

[5] L. Collado-Torres, A. Nellore, and A. E. Jaffe. "recount workflow: Accessing over 70,000 human RNA-seq samples with Bioconductor [version 1; referees: 1 approved, 2 approved with reservations]". In: F1000Research (2017). DOI: 10.12688/f1000research.12223.1. URL: https://f1000research.com/articles/6- 1558/v1.

[6] L. Collado-Torres, A. Nellore, K. Kammers, S. E. Ellis, et al. "Reproducible RNA-seq analysis using recount2". In: Nature Biotechnology (2017). DOI: 10.1038/nbt.3838. URL: http://www.nature.com/nbt/journal/v35/n4/full/r

[7] C. Law, Y. Chen, W. Shi, and G. Smyth. "Voom: precision weights unlock linear model analysis tools for RNA-seq read counts". In: Genome Biology 15 (2014), p. R29.

[8] D. J. McCarthy, Y. Chen, and G. K. Smyth. "Differential expression analysis of multifactor RNA-Seq experiments with respect to biological variation". In: Nucleic Acids Research 40.10 (2012), pp. 4288-4297. DOI: 10.1093/nar/gks042.

[9] A. Oleś, M. Morgan, and W. Huber. BiocStyle: Standard styles for vignettes and other Bioconductor documents. R package version 2.16.1. 2020. URL: https://github.com/Bioconductor/BiocStyle.

[10] R Core Team. R: A Language and Environment for Statistical Computing. R Foundation for Statistical Computing. Vienna, Austria, 2020. URL: https://www.R-project.org/.

[11] M. E. Ritchie, B. Phipson, D. Wu, Y. Hu, et al. "limma powers differential expression analyses for RNA-sequencing and microarray studies". In: Nucleic Acids Research 43.7 (2015), p. e47. DOI: 10.1093/nar/gkv007.

[12] M. D. Robinson, D. J. McCarthy, and G. K. Smyth. "edgeR: a Bioconductor package for differential expression analysis of digital gene expression data". In: Bioinformatics 26.1 (2010), pp. 139-140. DOI: 10.1093/bioinformatics/btp616.

[13] H. Wickham, J. Hester, and W. Chang. devtools: Tools to Make Developing R Packages Easier. R package version 2.3.2. 2020. URL: https://CRAN.R-project.org/package=devtools.

[14] Y. Xie. "knitr: A Comprehensive Tool for Reproducible Research in R". In: Implementing Reproducible Computational Research. Ed. by V. Stodden, F. Leisch and R. D. Peng. ISBN 978-1466561595. Chapman and Hall/CRC, 2014. URL: http://www.crcpress.com/product/isbn/9781466561595.

[15] G. Yu, L. Wang, Y. Han, and Q. He. "clusterProfiler: an R package for comparing biological themes among gene clusters". In: OMICS: A Journal of Integrative Biology 16.5 (2012), pp. 284-287. DOI: 10.1089/omi.2011.0118.